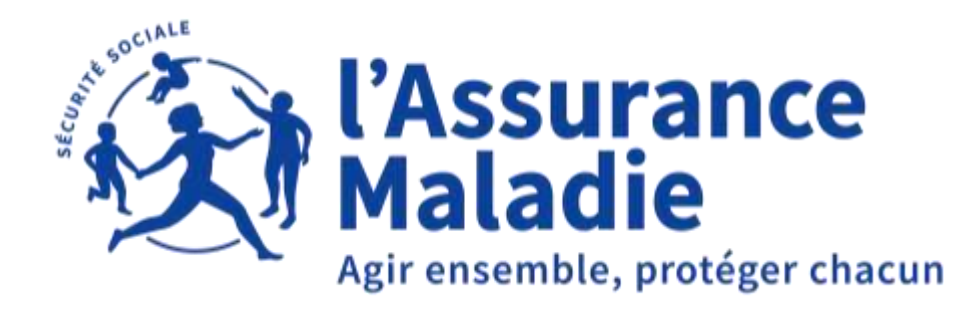

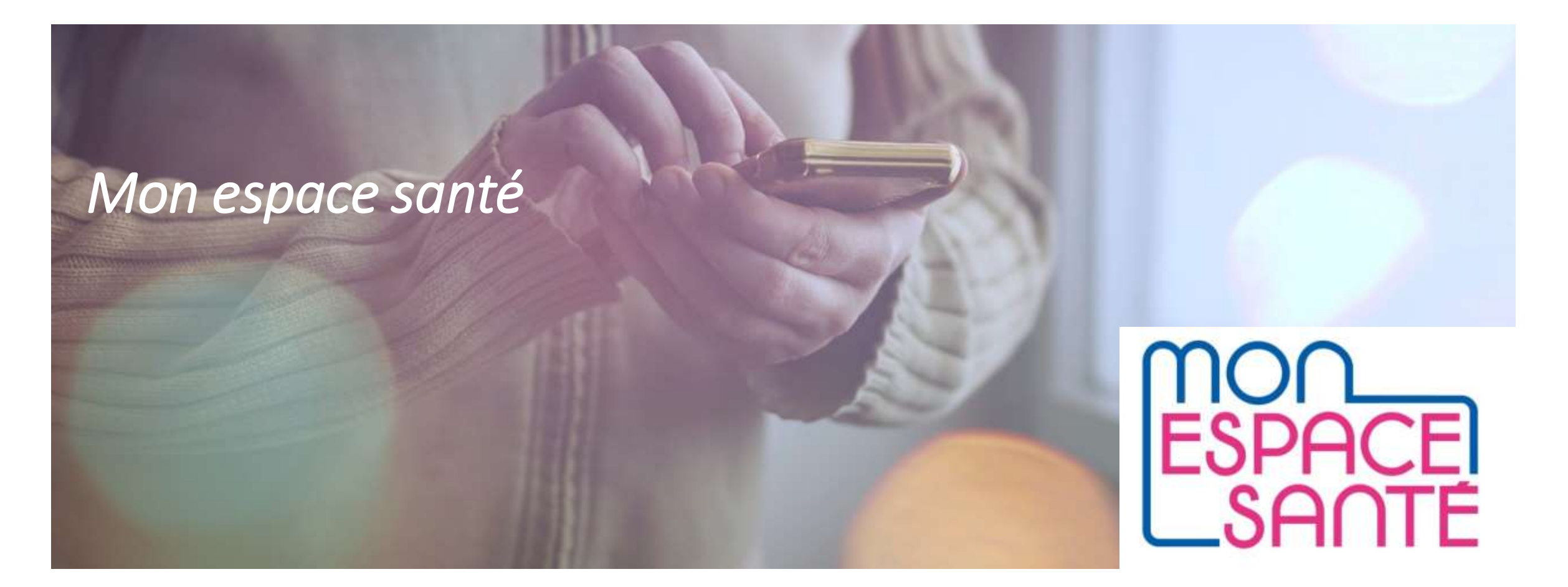

# **1 Activation de Mon Espace Santé**

## Se rendre sur le site Mon espace santé

L'accès à Mon espace santé se fait par le site internet www.monespacesante.fr et est accessible depuis un ordinateur ou un smartphone

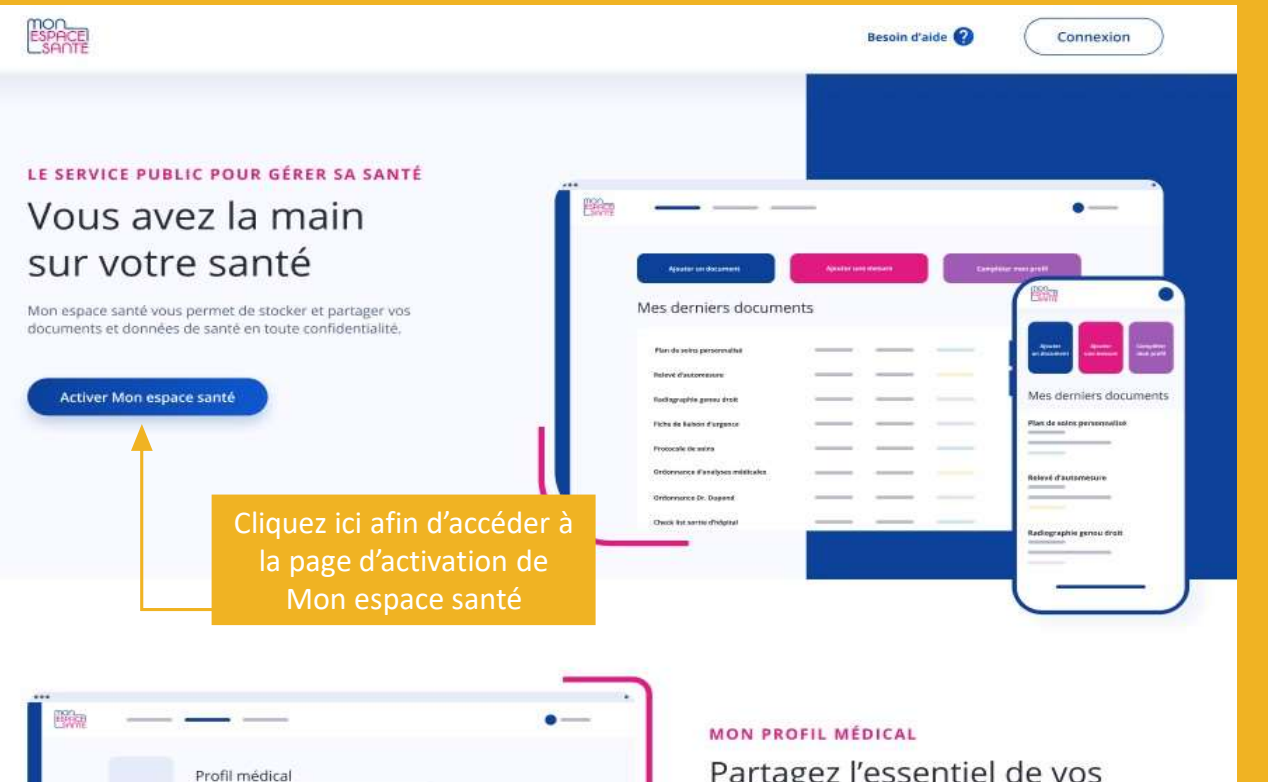

Profil médical

**Balladier of Avenue de Joseph** 

Traitement African **Waldler** 

Maladie et sujets de santé

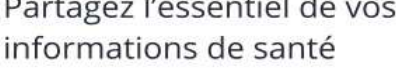

Vous pouvez ajouter des informations sur :

- · Vos maladies et sujets de santé
- · Vos traitements
- · Vos allergies
- · Vos vaccinations
- · Vos mesures de santé

Vous pouvez également partager une synthèse de votre profil avec les professionnels de santé de votre choix.

## **Activation de Mon espace santé**

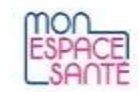

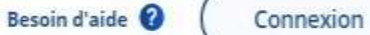

## Mon espace santé

Pour l'activer ou m'y opposer j'ai besoin d'avoir :

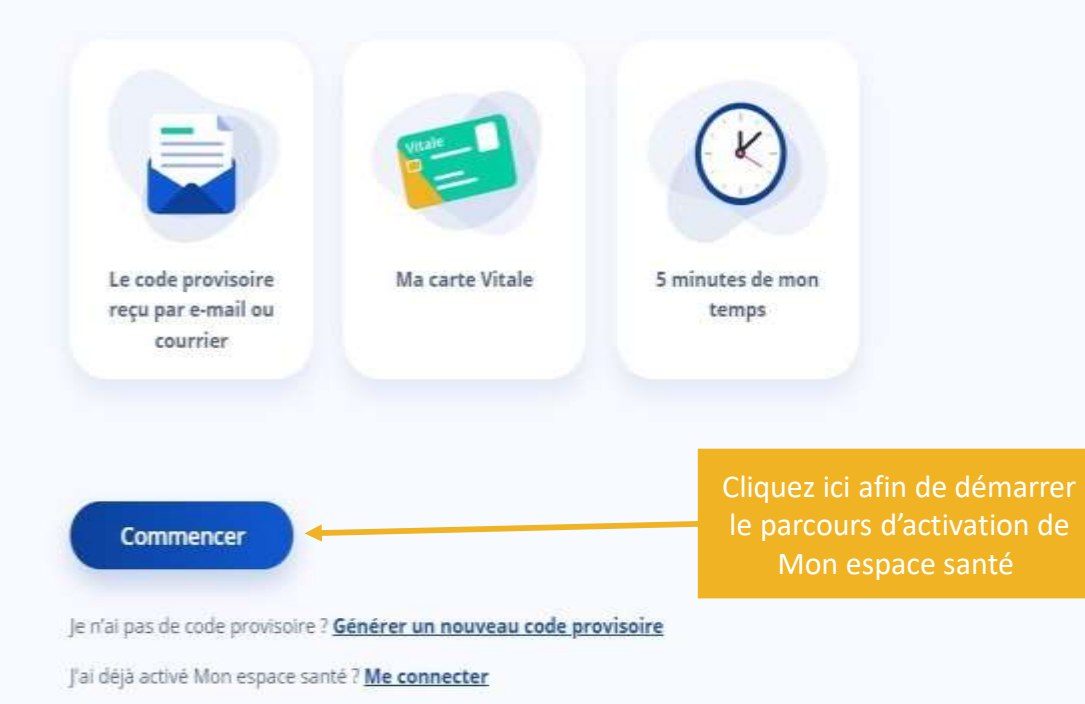

## **Activation de Mon espace santé avec le code reçu par mail ou par courrier**

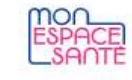

### $\leftarrow$  Je m'identifie

Pour vous identifier, veuillez saisir le code provisoire reçu par e-mail ou courrier, votre numéro de sécurité sociale ainsi que le numéro de série de votre carte Vitale.

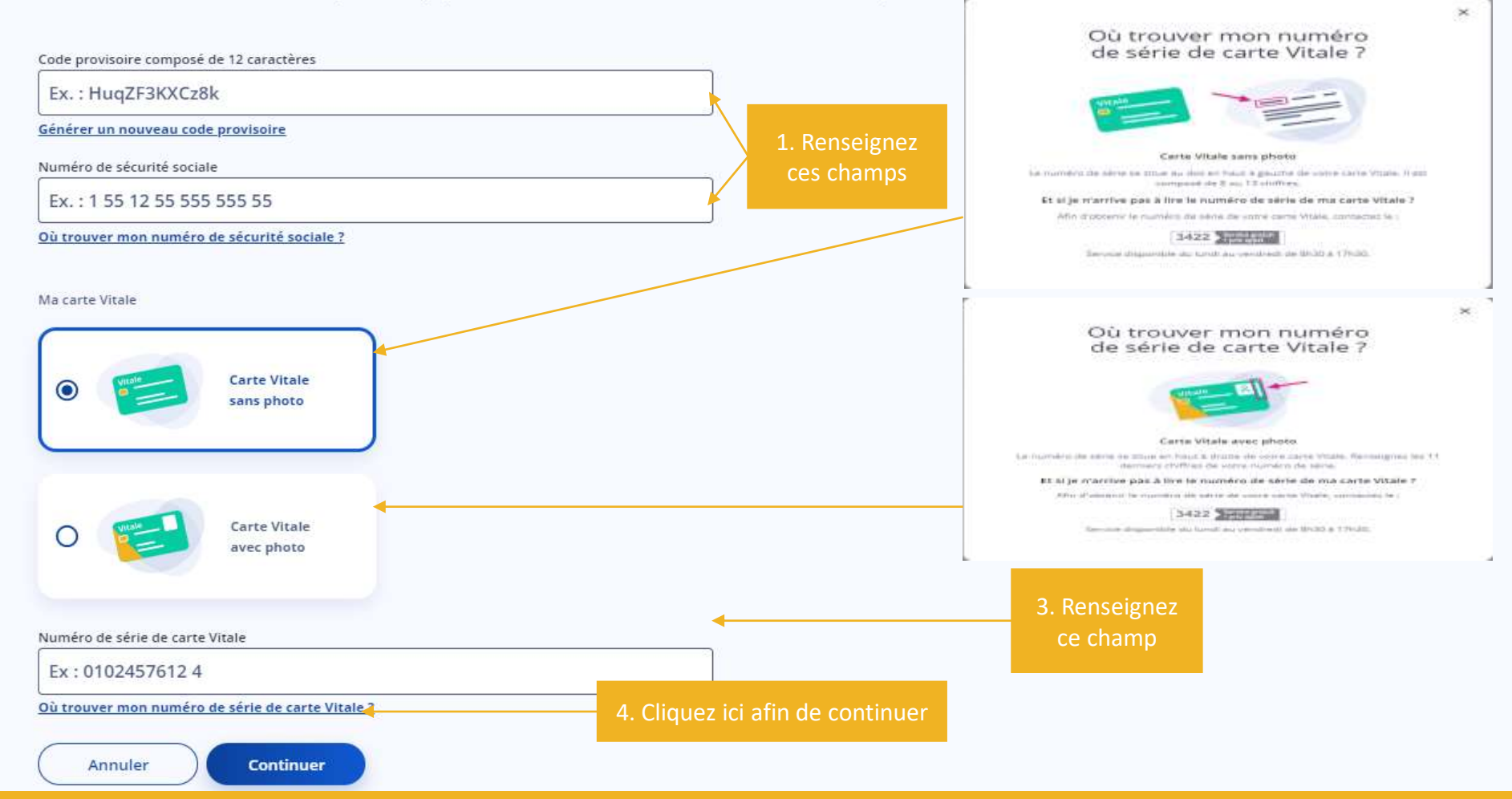

## Activation de Mon espace santé en générant un code provisoire 1/3

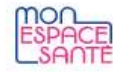

### $\leftarrow$  Je m'identifie

Pour vous identifier, veuillez saisir le code provisoire reçu par e-mail ou courrier, votre numéro de sécurité sociale ainsi que le numéro de série de votre carte Vitale.

Code provisoire composé de 12 caractères

Ex.: HuqZF3KXCz8k

Générer un nouveau code provisoire

Numéro de sécurité sociale

Ex.: 1 55 12 55 555 555 55

Où trouver mon numéro de sécurité sociale ?

#### Ma carte Vitale

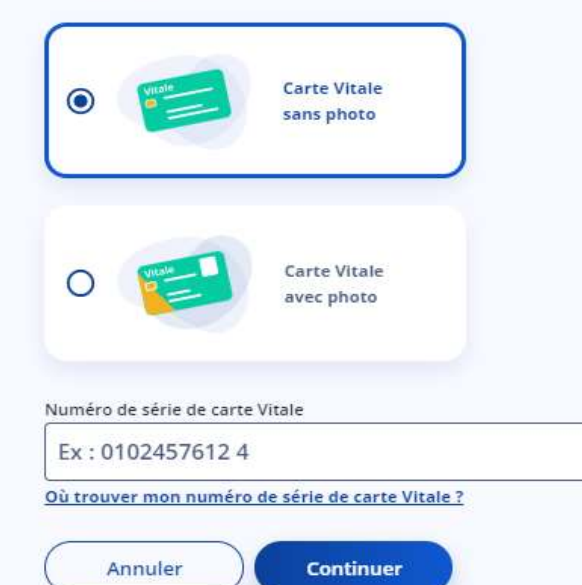

Cliquez sur ce lien afin d'accéder à la page de génération d'un nouveau code provisoire

## **Activation de Mon espace santé en générant un code provisoire 2/3**

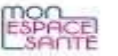

### Je génère un nouveau code provisoire

Afin de sécuriser l'envoi de mon nouveau code provisoire, j'ai besoin de m'identifier.

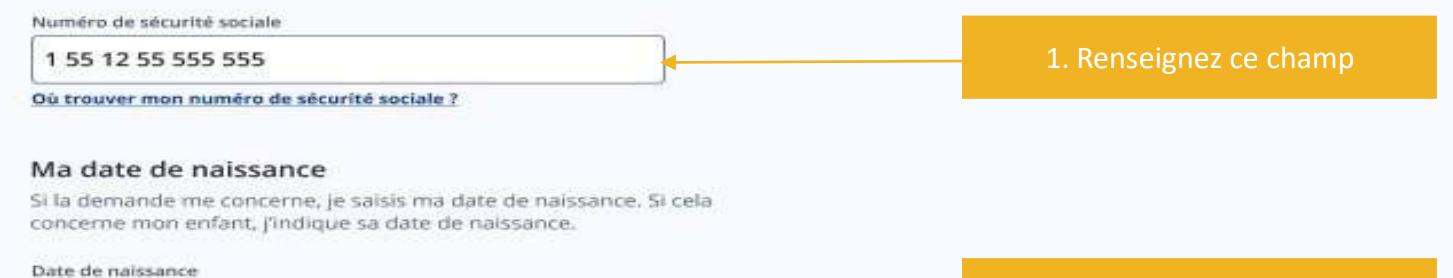

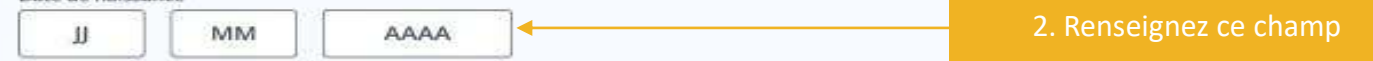

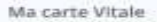

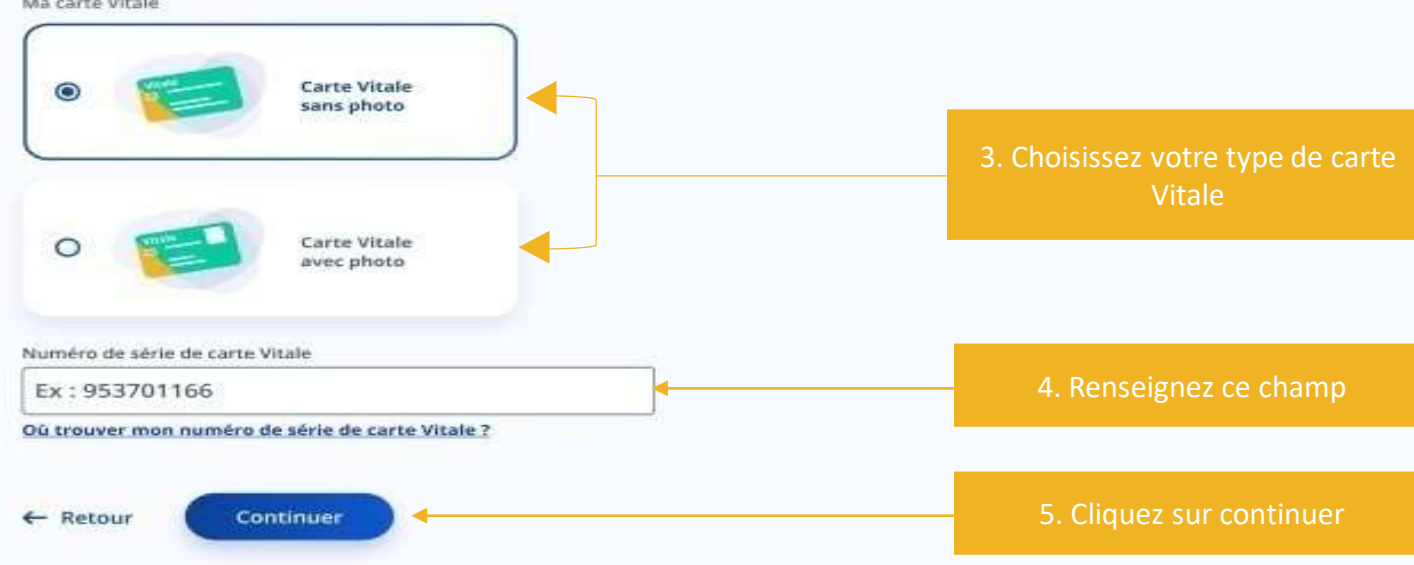

## **Activation de Mon espace santé en générant un code provisoire 3/3**

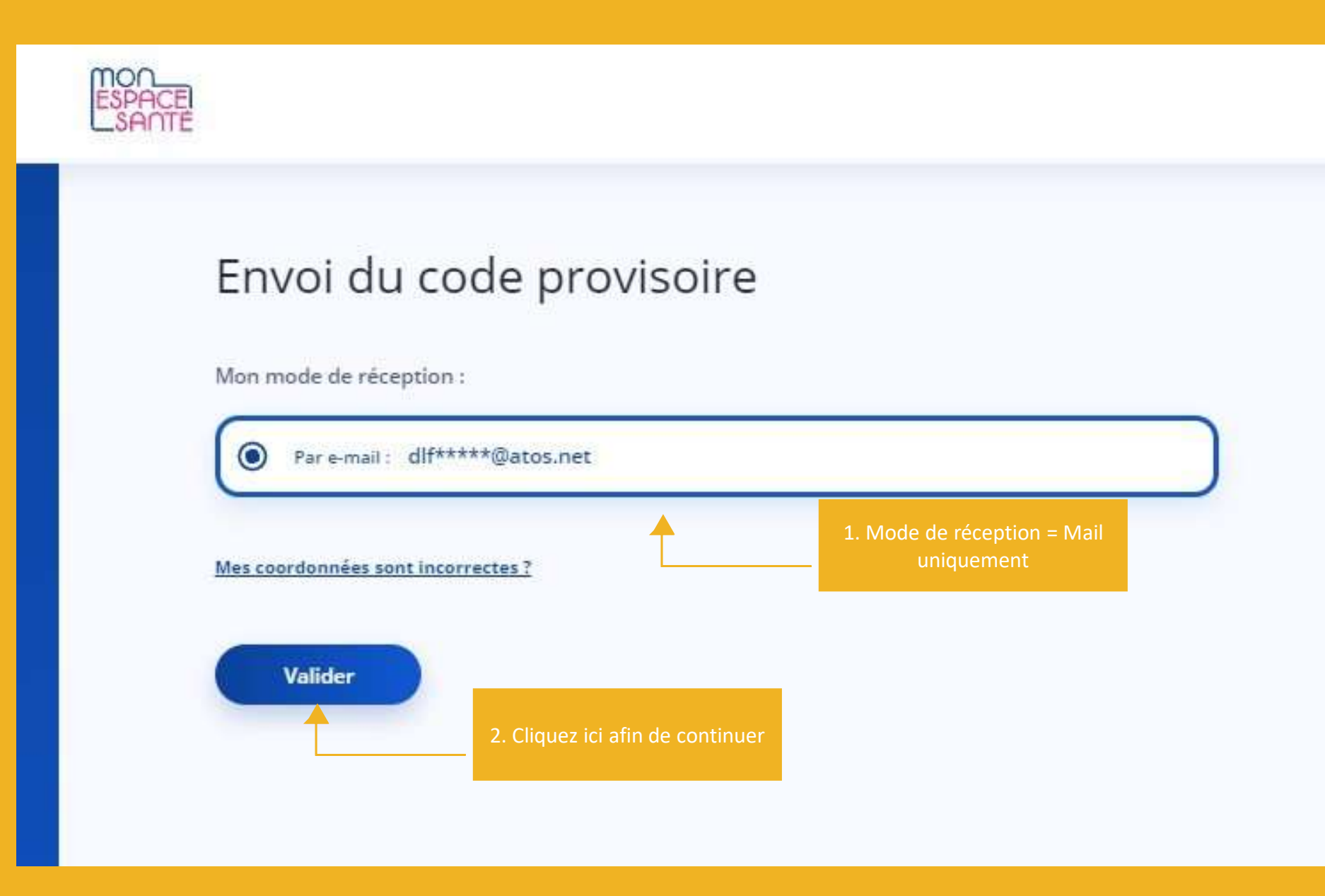

## **Finalisation de Mon espace santé 1/2**

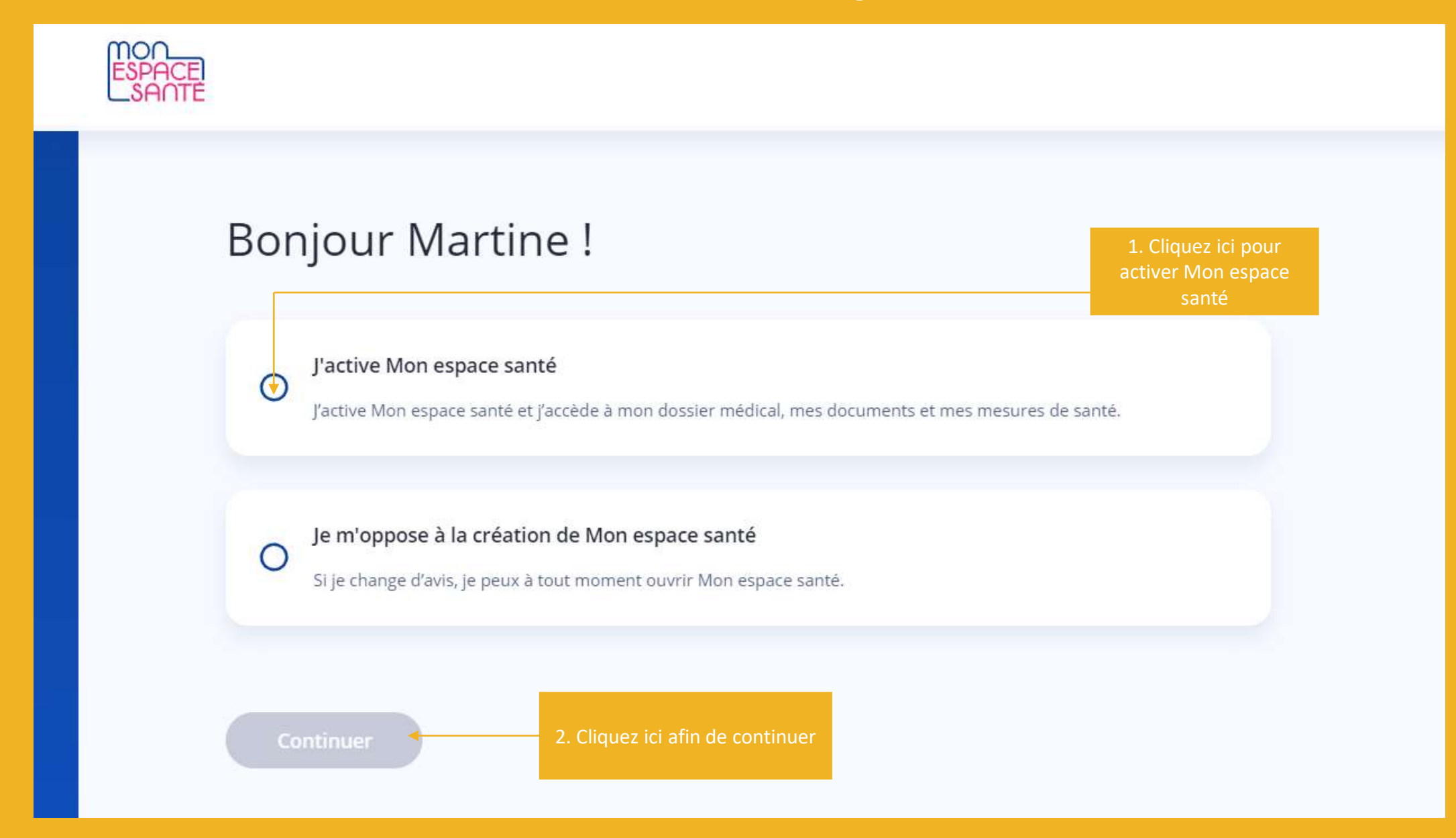

**Finalisation de Mon espace santé 2/2**

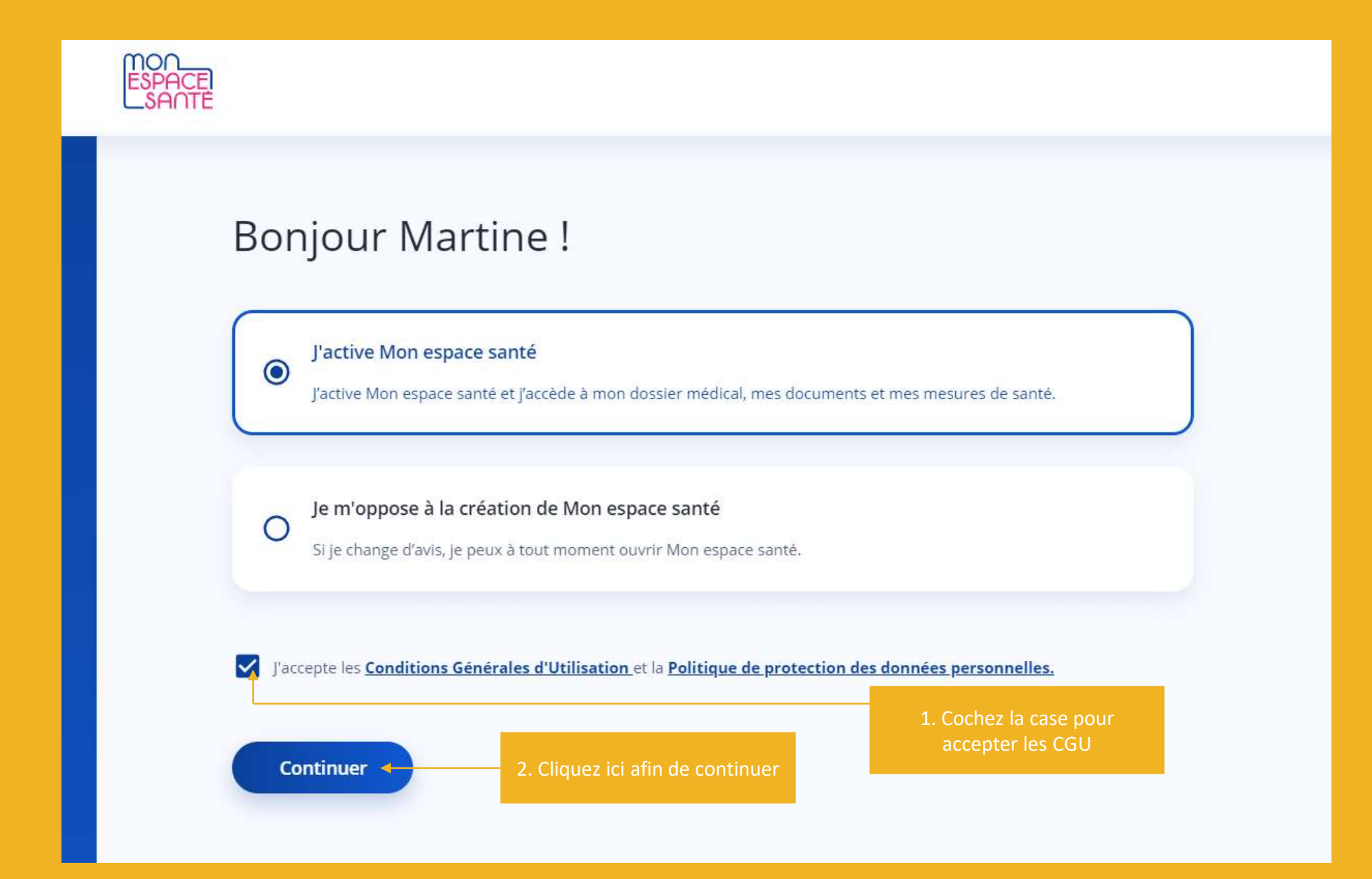

**Vérification de coordonnées de contact 1/5**

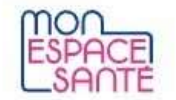

## ← Je vérifie mes coordonnées de contact

Ces informations sont indispensables pour assurer la sécurité de Mon espace santé et ont été transmises par ma caisse d'assurance maladie.

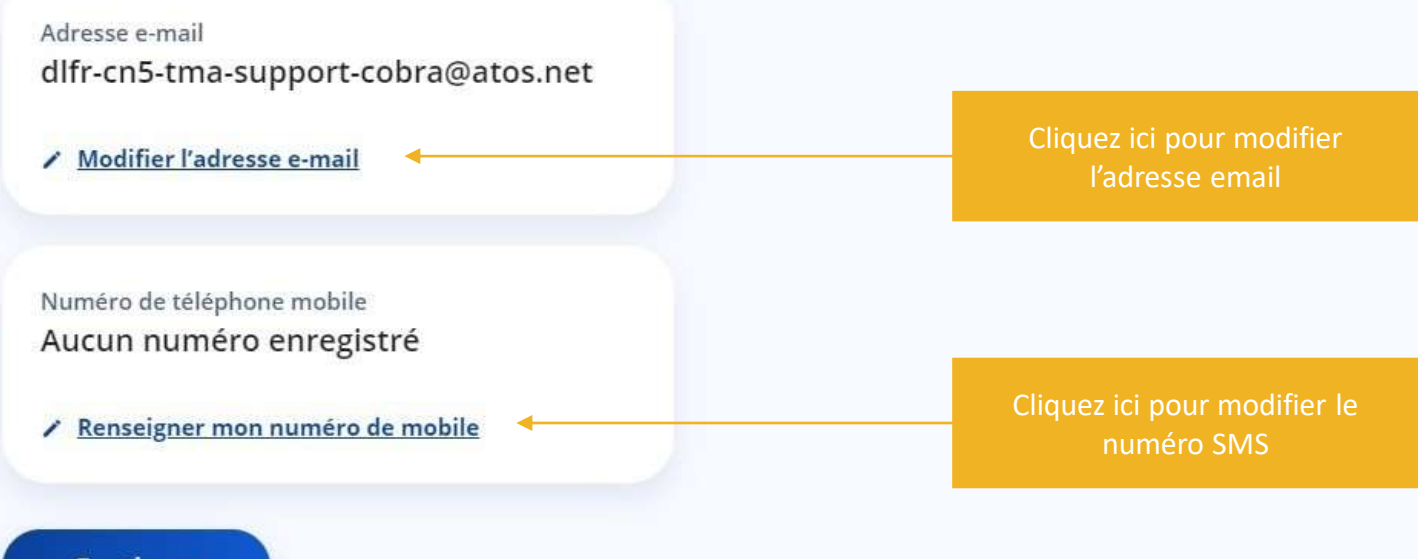

**Continuer** 

## **Vérification de coordonnées de contact 2/5**

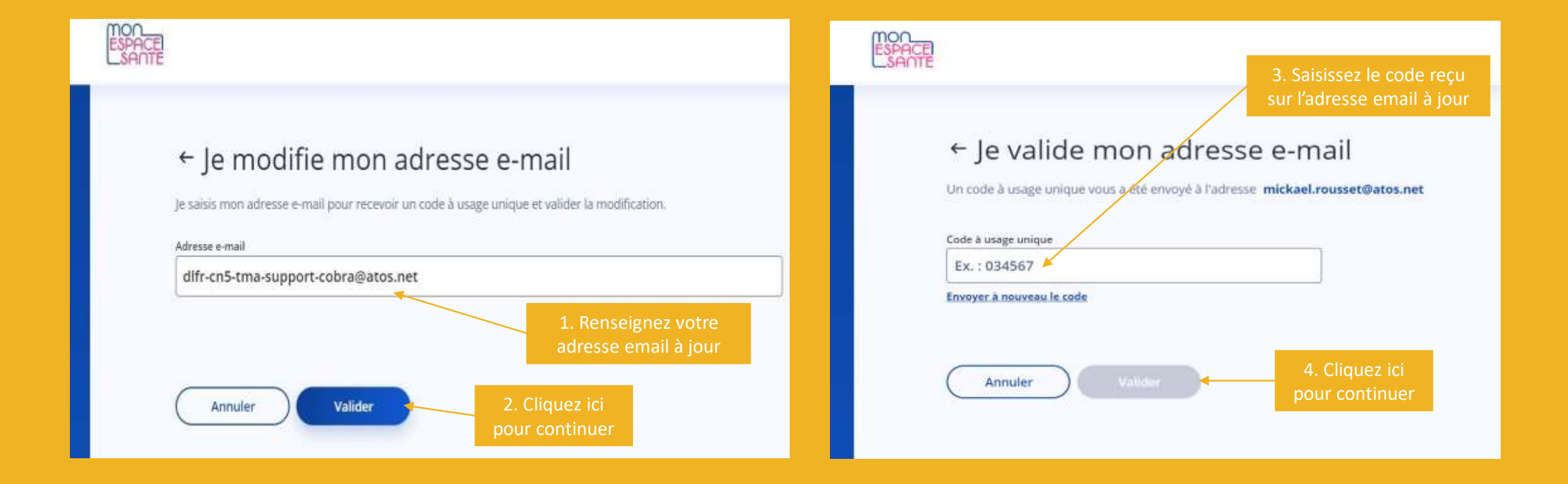

## Vérification de coordonnées de contact 3/5

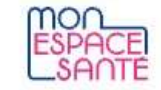

## ← Je vérifie mes coordonnées de contact

Ces informations sont indispensables pour assurer la sécurité de Mon espace santé et ont été transmises par ma caisse d'assurance maladie.

Adresse e-mail dlfr-cn5-tma-support-cobra@atos.net

/ Modifier l'adresse e-mail

Numéro de téléphone mobile Aucun numéro enregistré

∕ Renseigner mon numéro de mobile

Cliquez ici pour modifier le numéro de téléphone

**Continuer** 

## **Vérification de coordonnées de contact 4/5**

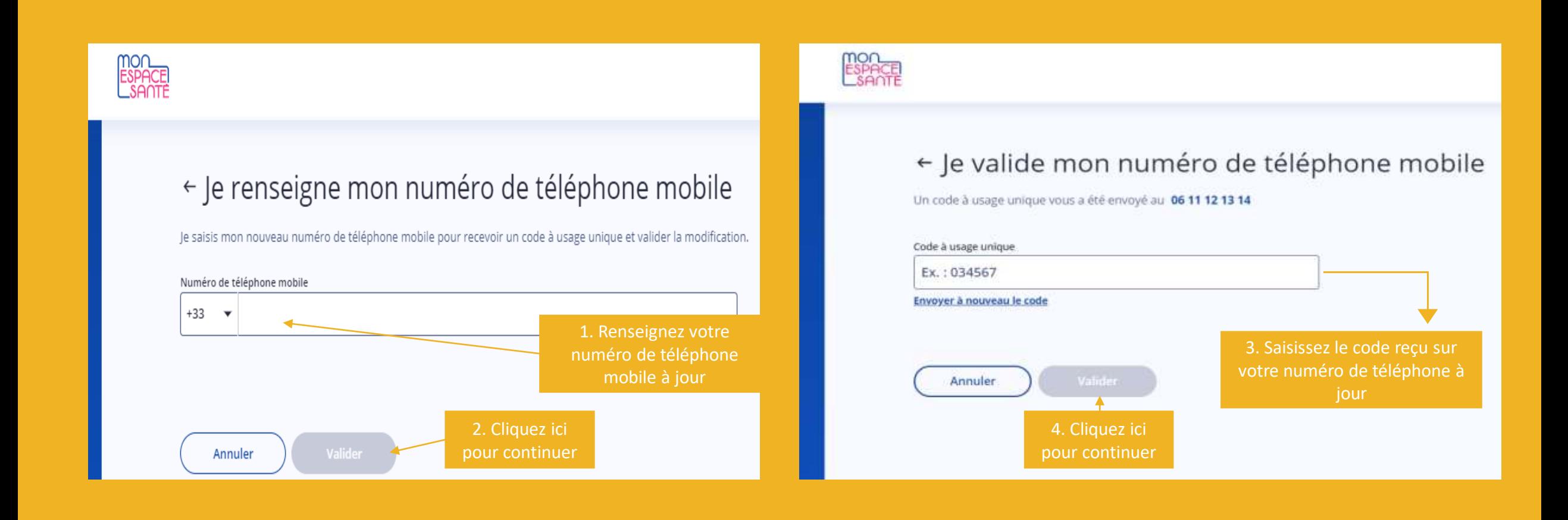

**Vérification de coordonnées de contact 5/5**

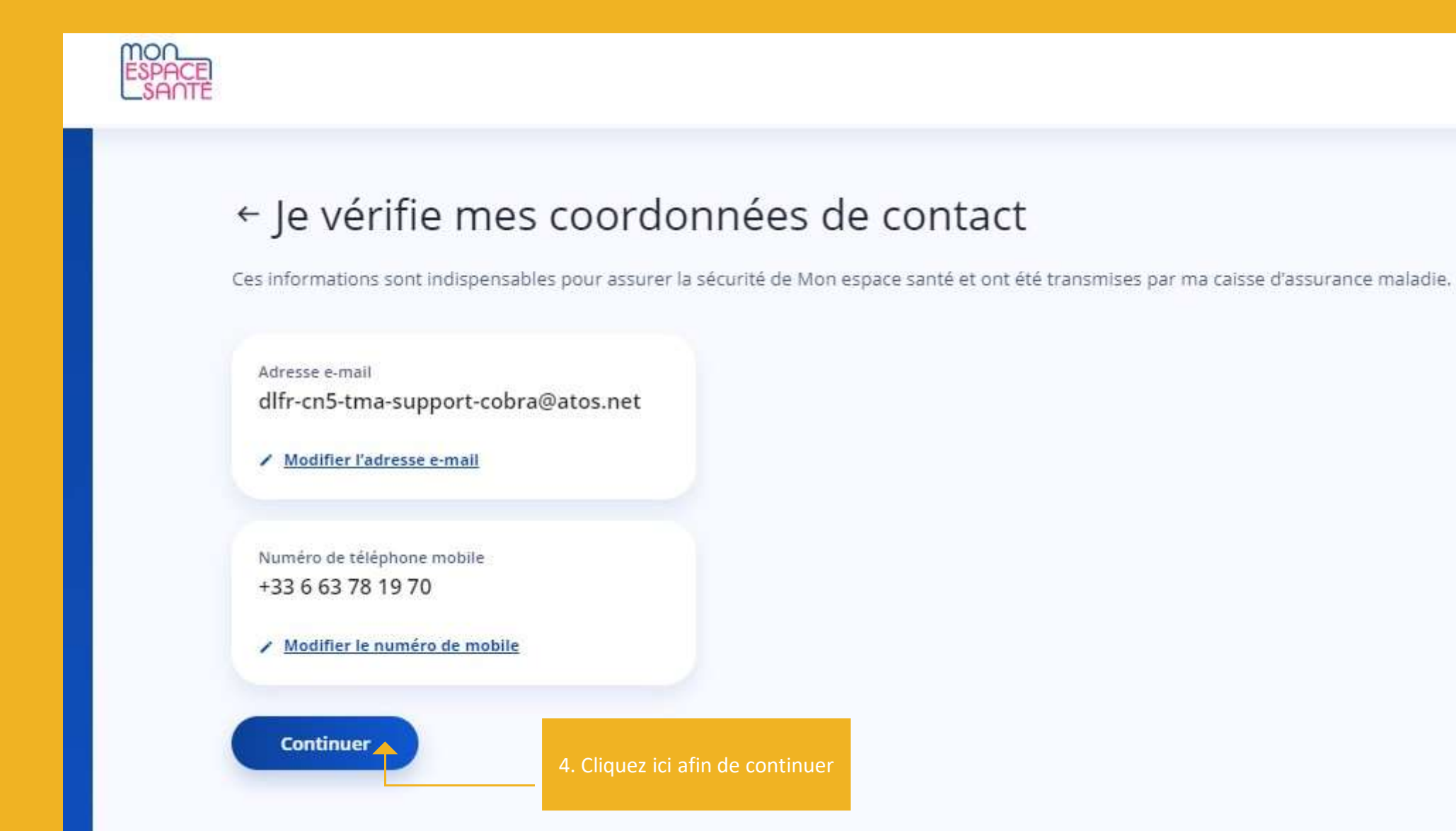

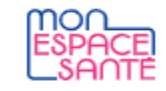

## ← Je choisis mon identifiant et mon mot de passe

Ils sont indispensables pour me connecter à Mon espace santé. Pour plus de sécurité, l'identifiant ne peut pas être une adresse e-mail.

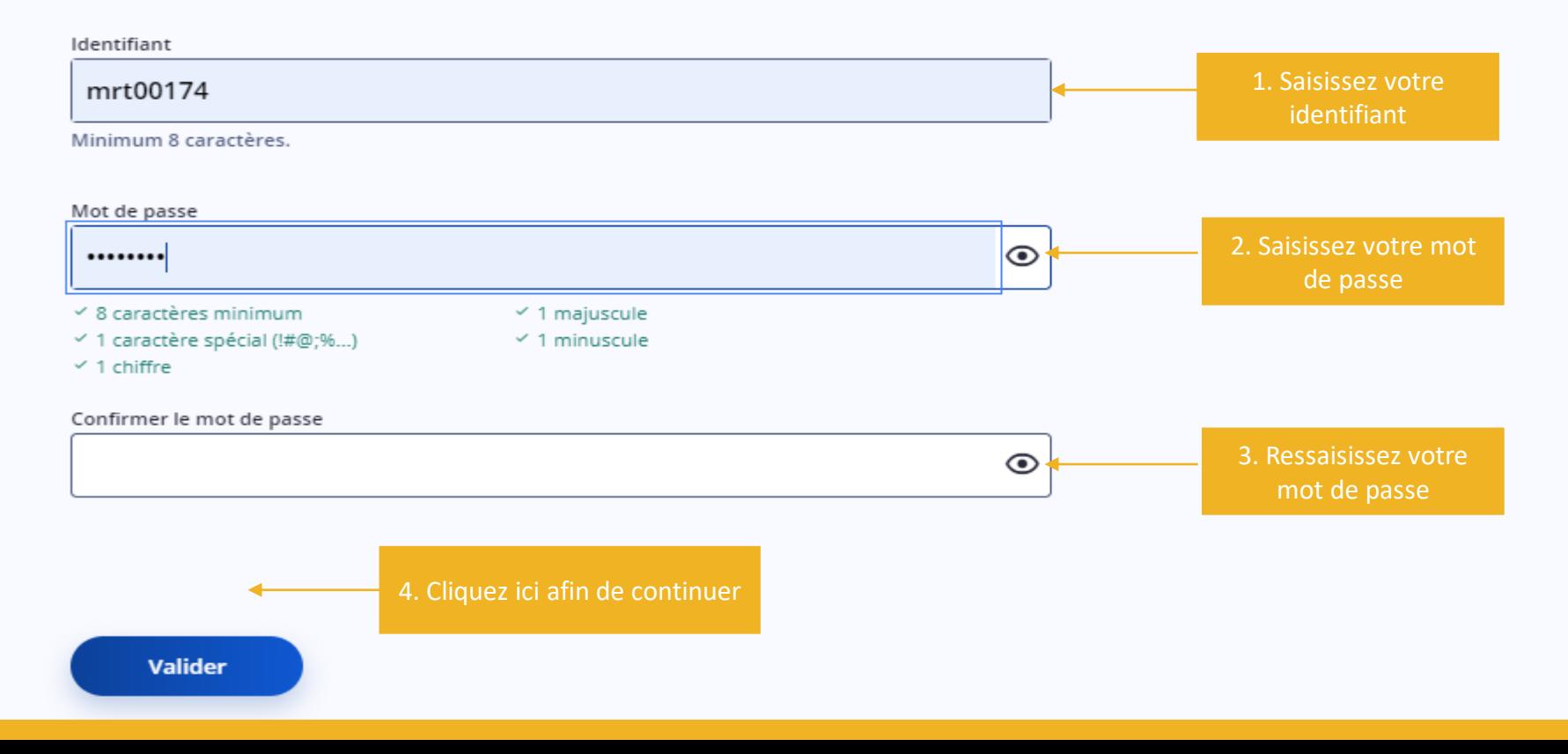

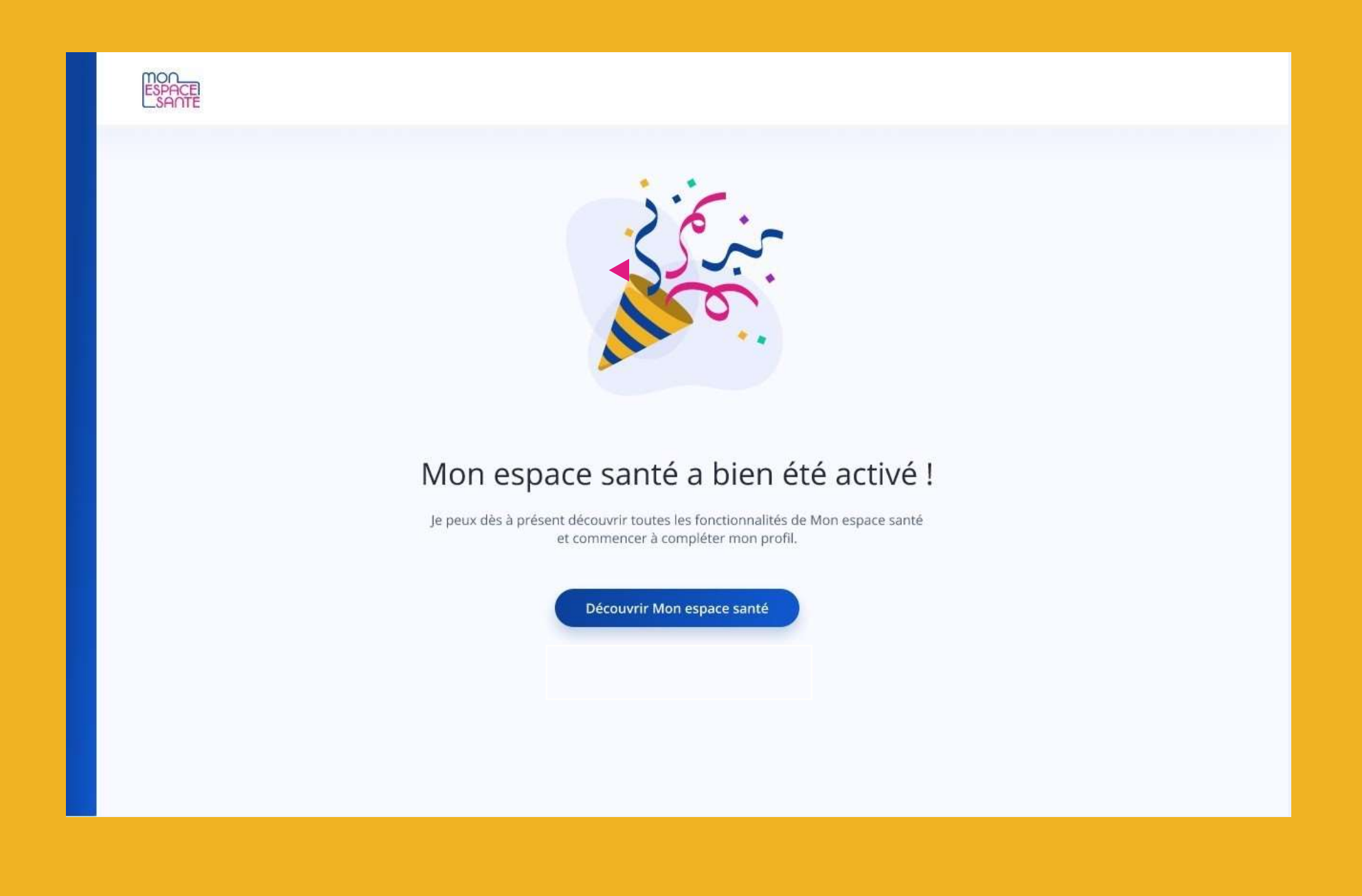

## **2 Opposition à Mon Espace Santé**

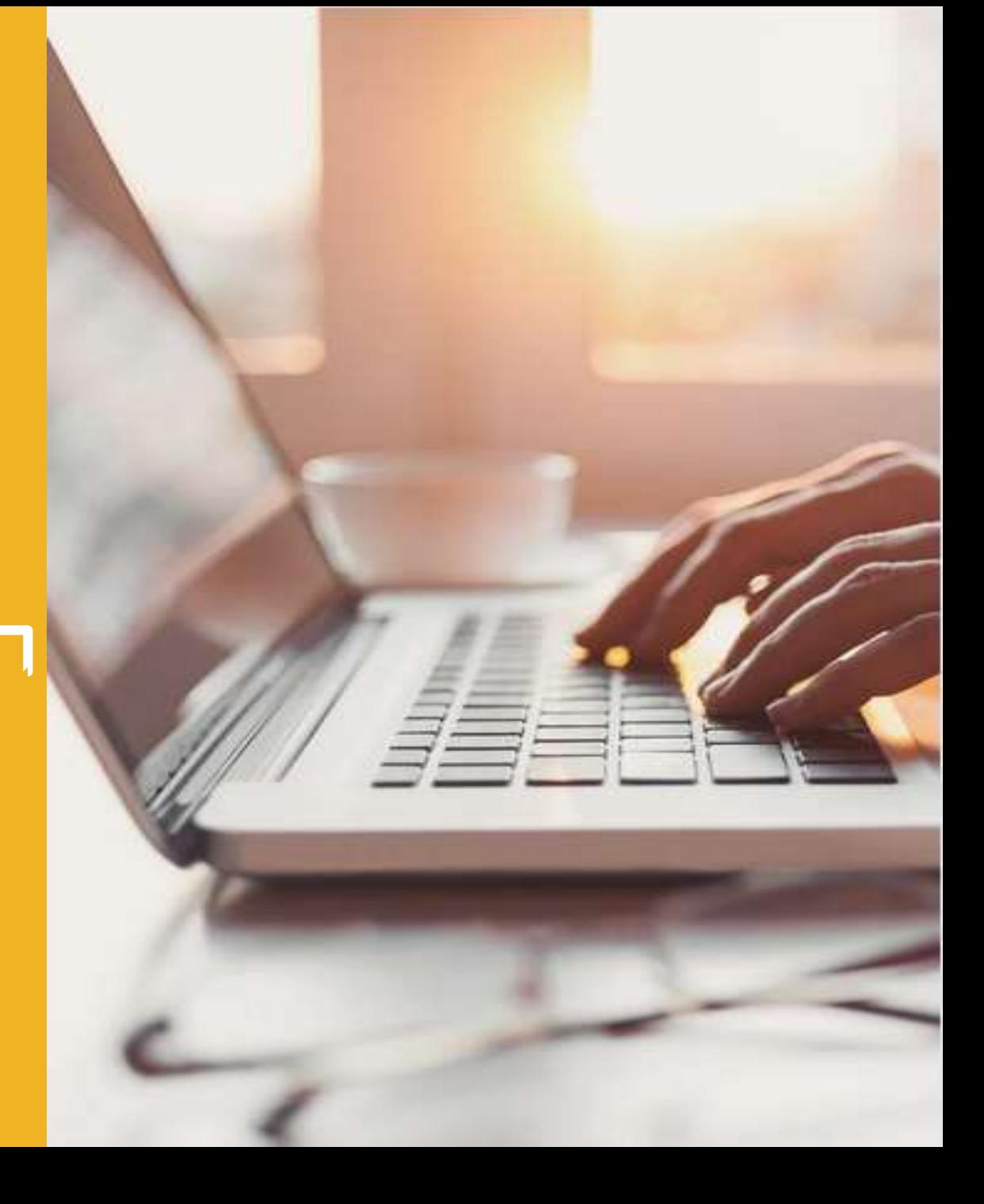

## **Opposition à Mon espace santé 1/4**

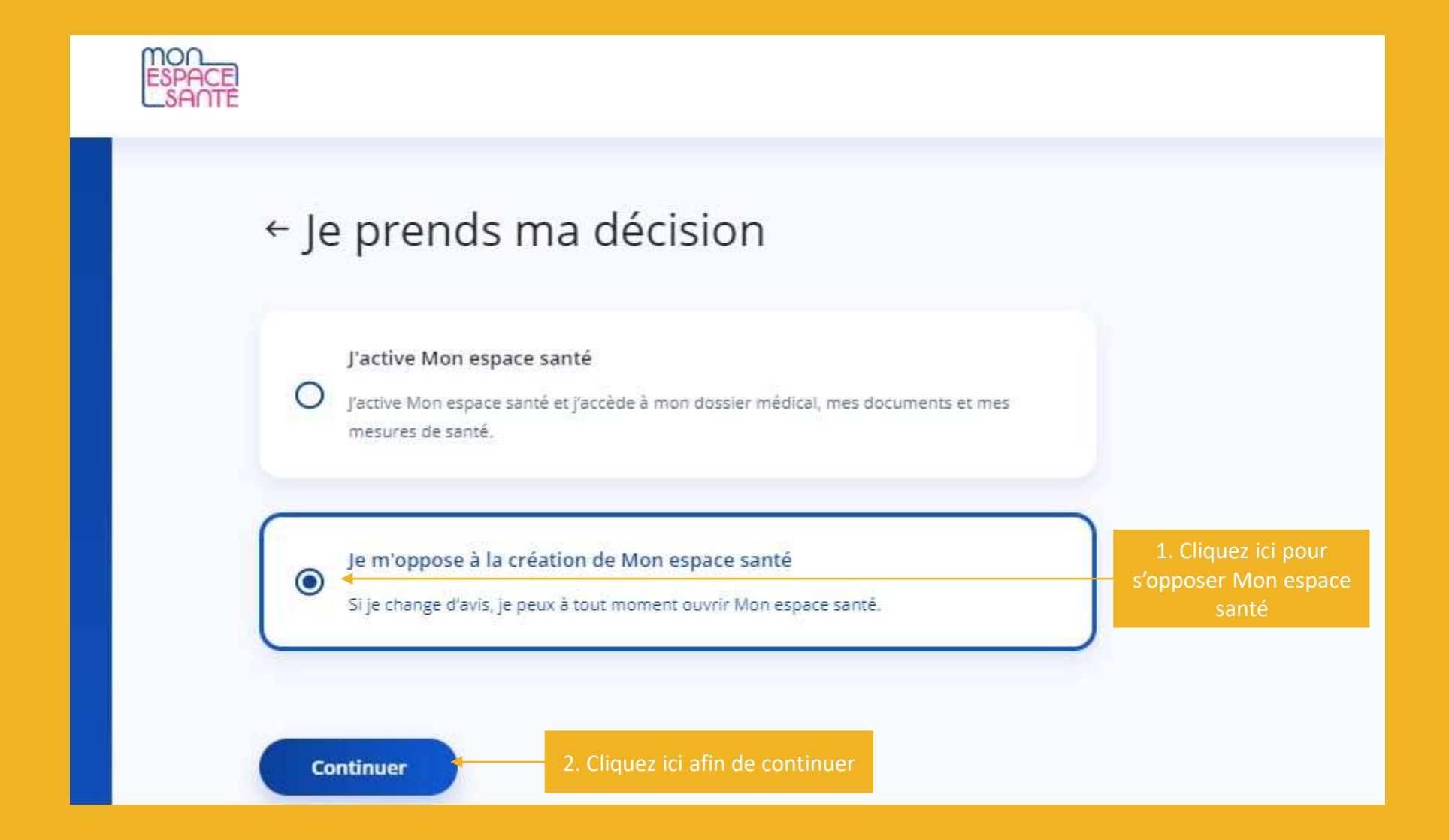

**Opposition à Mon espace santé 2/4**

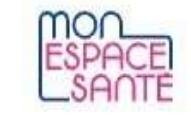

## Je valide l'opposition à la création de Mon espace santé

En validant cette décision, Mon espace santé ne sera pas créé. Vous pourrez créer Mon espace santé à tout moment.

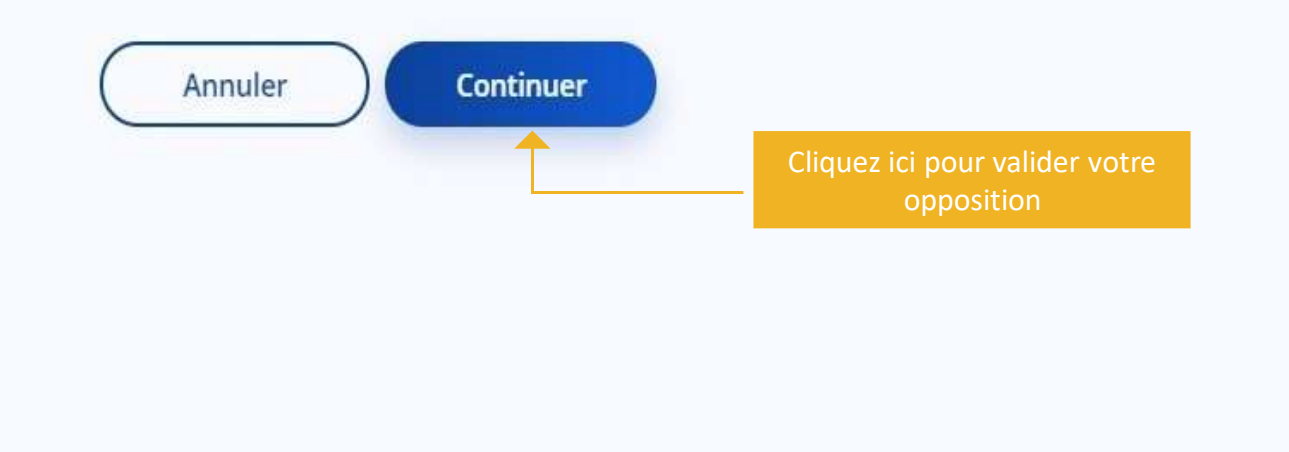

## **Opposition à Mon espace santé 3/4**

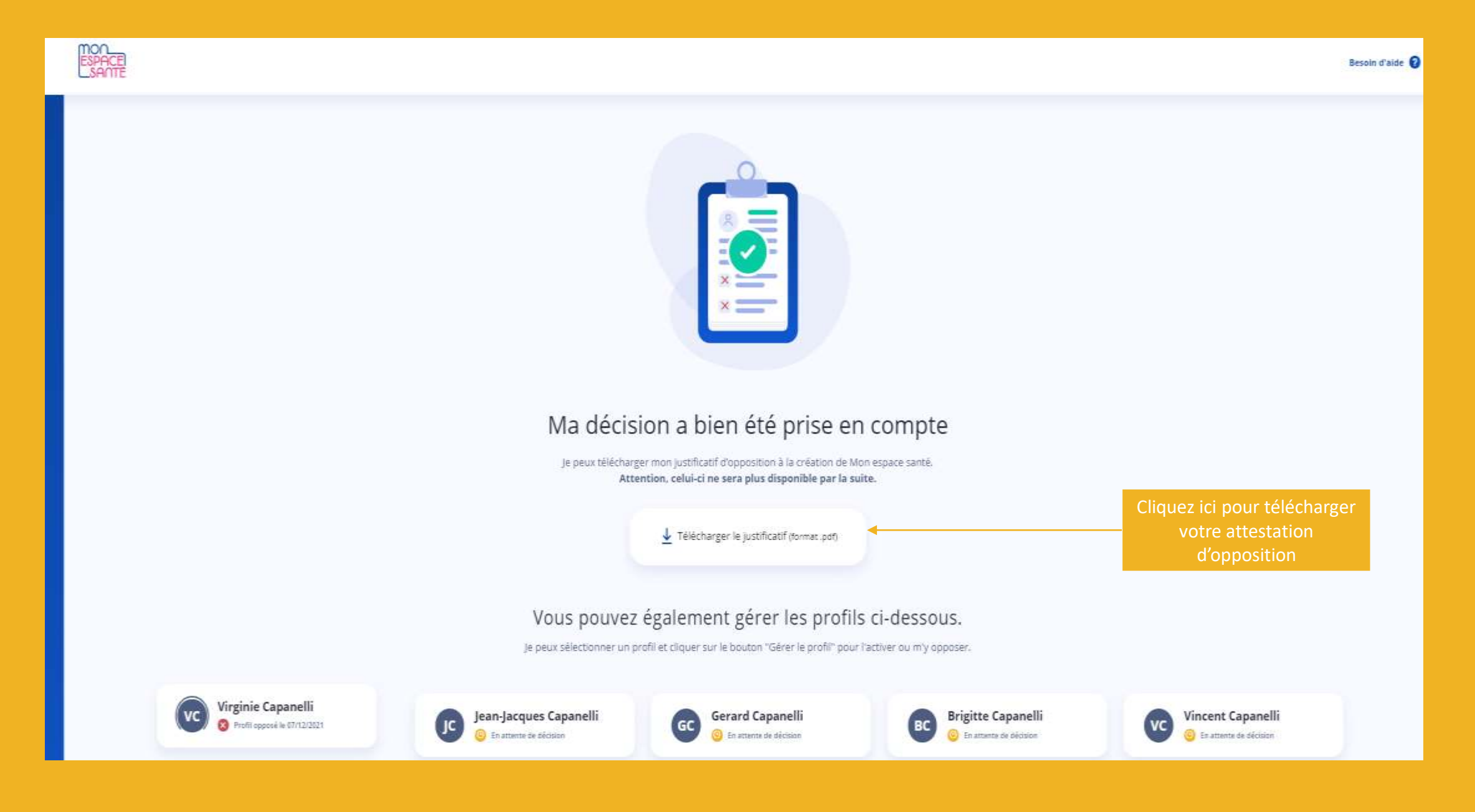

## **Opposition à Mon espace santé 4/4**

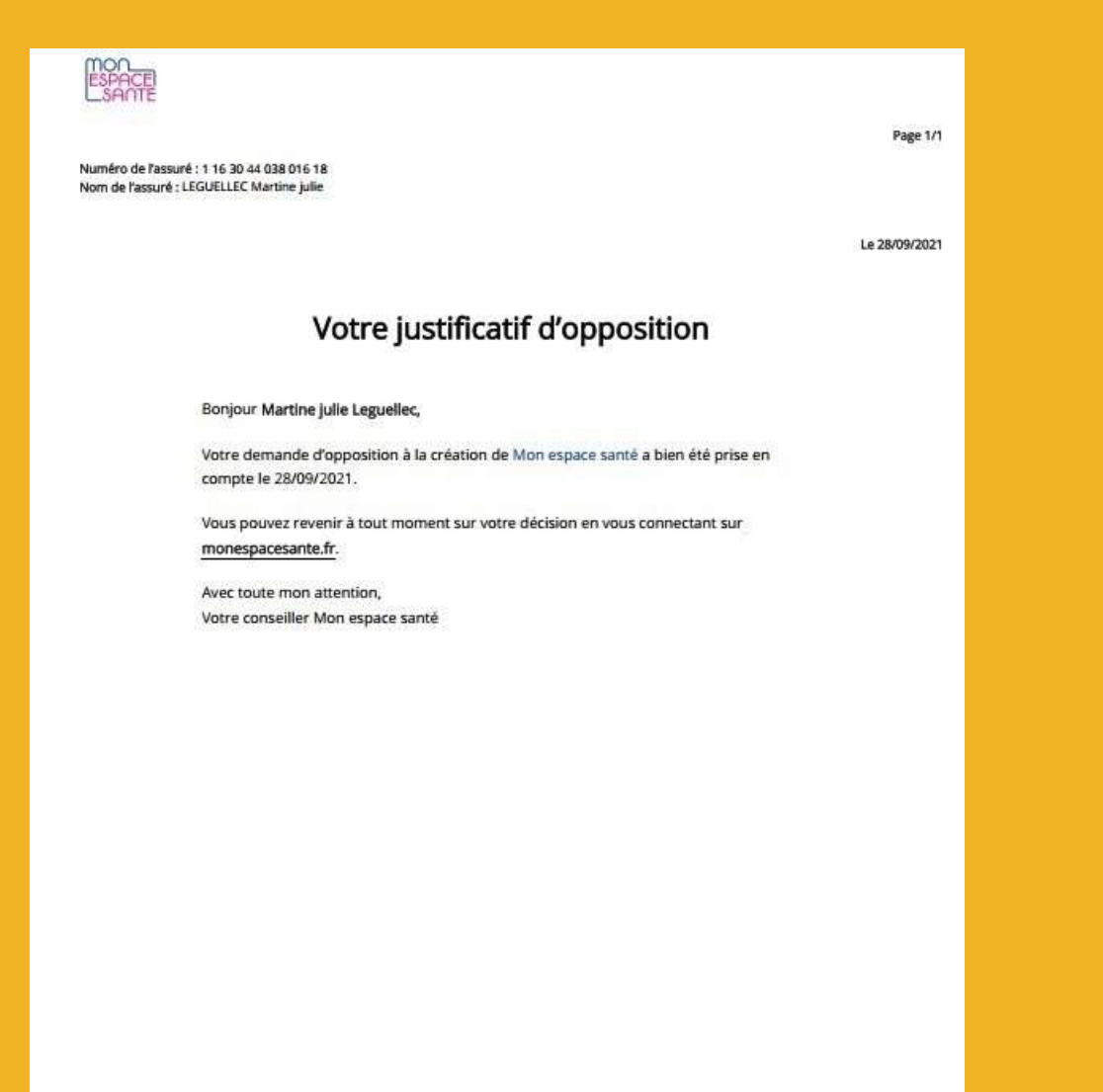

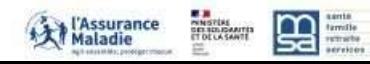